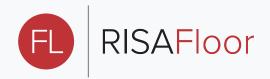

## View Help Topics on current window/dialog **Start a New Model** control Ν F1 **Toggle Loads Display Model Display Options** П **F2 Toggle Wireframe and Rendering View Toggle Joint Labels Area Load Query Show Beam Label/Shapes, etc.** M F6 **Select Marked Line in Current View Delete Marked Lines** 豐 + D S control control **Insert Line Delete Line** 当 F3 F4 Sort **Find** A ‡ **F5** F9 Fill Block **Math on Block** 12.3 +,-,... M control control

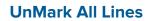

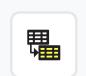

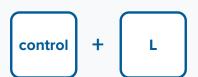

## **UnSelect Marked Line in Current View**

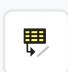

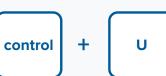

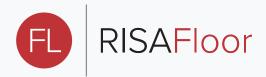

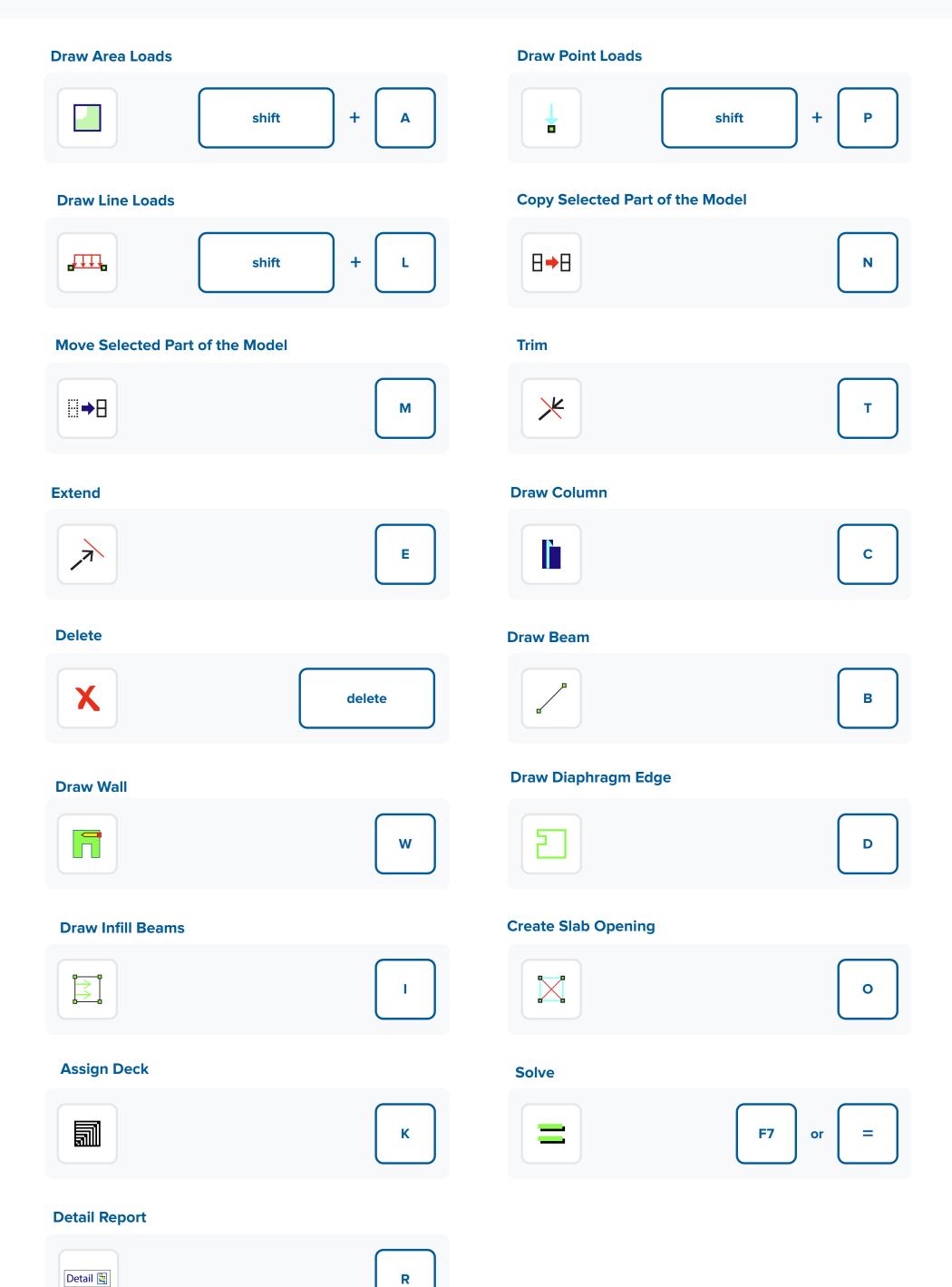